# **BioEntry™ Installation Guide**

BioEntry™ Smart / Pass

Ver. 0.96c

Suprema Inc and BioEntry<sup>™</sup> are registered trademarks of Suprema Inc. All rights reserved. No part of this work covered by the copyright hereon may be reproduced or copied in any form or by any means - graphics, electronic, or mechanical, including photocopying, recording, taping, or information and retrieval systems - without written permission of Suprema Inc. Any software furnished under a license may be used or copied only in accordance with the terms of such license.

Suprema Inc reserves the right to modify or revise all or part of this document without notice and shall not be responsible for any loss, cost or damage, including consequential damage, caused by reliance on these materials.

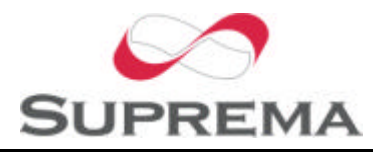

Copyright © 2005 by Suprema Inc.

# Suprema Warranty Policy

Suprema warrants to buyer, subject to the limitations set forth below, that each product shall operate in substantial accordance with the published specifications for such product for a period of one (1) year from the date of shipment of the products ("Warranty Period"). If buyer notifies Suprema in writing within the Warranty Period of any defects covered by this warranty, Suprema shall, at its option, repair or replace the defective product which is returned to Suprema within Warranty Period, freight and insurance prepaid by buyer. Such repair or replacement shall be Suprema's exclusive remedy for breach of warranty with respect to the Product. This limited warranty shall not extend to any product which has been: (i) subject to unusual physical or electrical stress, misuse, neglect, accident or abuse, or damaged by any other external causes; (ii) improperly repaired, altered or modified in any way unless such modification is approved in writing by the Supplier; (iii) improperly installed or used in violation of instructions furnished by Suprema.

Suprema shall be notified in writing of defects in the RMA report supplied by Suprema not later than thirty days after such defects have appeared and at the latest one year after the date of shipment of the Products. The report should give full details of each defected product, model number, invoice number and serial number. No product without RMA (Return Material Authorization) number issued by Suprema may be accepted and all defects must be reproducible for warranty service.

Except as expressly provided in the first paragraph, the products are delivered to Suprema without warranty of any kind, express or implied, including warranties or merchantability, fitness for a particular purpose.

### **Disclaimers**

Information in this document is provided in connection with Suprema products. No license, express or implied, by estoppel or otherwise, to any intellectual property rights is granted by this document. Except as provided in Suprema's Terms and Conditions of Sale for such products,

Suprema assumes no liability whatsoever, and Suprema disclaims any express or implied warranty, relating to sale and/or use of Suprema products including liability or warranties relating to fitness for a particular purpose, merchantability, or infringement of any patent, copyright or other intellectual property right.

Suprema products are not intended for use in medical, life saving, life sustaining applications, or other applications in which the failure of the Suprema product could create a situation where personal injury or death may occur. Should Buyer purchase or use Suprema products for any such unintended or unauthorized application, Buyer shall indemnify and hold Suprema and its officers, employees, subsidiaries, affiliates, and distributors harmless against all claims, costs, damages, and expenses, and reasonable attorney fees arising out of, directly or indirectly, any claim of personal injury or death associated with such unintended or unauthorized use, even if such claim alleges that Suprema was negligent regarding the design or manufacture of the part.

Suprema reserves the right to make changes to specifications and product descriptions at any time without notice to improve reliability, function, or design. Designers must not rely on the absence or characteristics of any features or instructions marked "reserved" or "undefined." Suprema reserves these for future definition and shall have no responsibility whatsoever for conflicts or incompatibilities arising from future changes to them.

Please contact Suprema, local Suprema sales representatives or local distributors to obtain the latest specifications and before placing your product order.

Note: Third-party brands and names are the property of their respective owners.

## About the BioEntry™ Series

BioEntry<sup>™</sup> is an advanced biometric access reader equipped with award winning fingerprint recognition engine and standard wiegand interface. BioEntry™ can practically replace legacy and simple readers and be instantly added onto existing access control systems as well as new installations.

BioEntry™ Smart is a fingerprint smart card reader that seamlessly integrates fingerprint and smart card reader into one device. BioEntry™ Smart is designed to replace existing access readers like proximity or magnetic readers without additional wiring. Fingerprint template is stored in each user's smart card and there is no need to store fingerprint data in a reader itself. This eliminates the burden of template management and networking readers.

BioEntry™ Pass is a fingerprint access reader equipped with fast one to many fingerprint identification engine. Enrolled with more than hundreds of users, identification can be done in less than one second.

Following the unique feature of Suprema's famous UniFinger™ fingerprint identification modules, BioEntry™ also provides customers with multiple choices of fingerprint sensors including optical, capacitive and thermal sensors.

# About Suprema Inc

Suprema is a leading biometric company offering core fingerprint technologies for embedded and PC applications. Suprema's fingerprint products include low cost standalone OEM modules, access control readers, USB fingerprint scanners and fingerprint algorithm SDK. Suprema's fingerprint recognition algorithm was proved to be world top level by ranking first in the  $3<sup>rd</sup>$  international Fingerprint Verification Competition (FVC2004) with the lowest error rate in light category. Suprema's fingerprint products have been sold to more than 50 different countries and are being used in various applications. For more information on Suprema's technologies and products, Please visit Suprema's website (http://www.supremainc.com) or contact by e-mail (sales@supremainc.com).

# About This Guide

This is an introduction to the installation of BioEntry™ Smart and Pass. This guide describes how to install, examples for BioEntry™ and technical specifications. The purpose of this guide is to provide instructions on using BioEntry™ Smart and Pass and troubleshooting minor problems.

# **Contents**

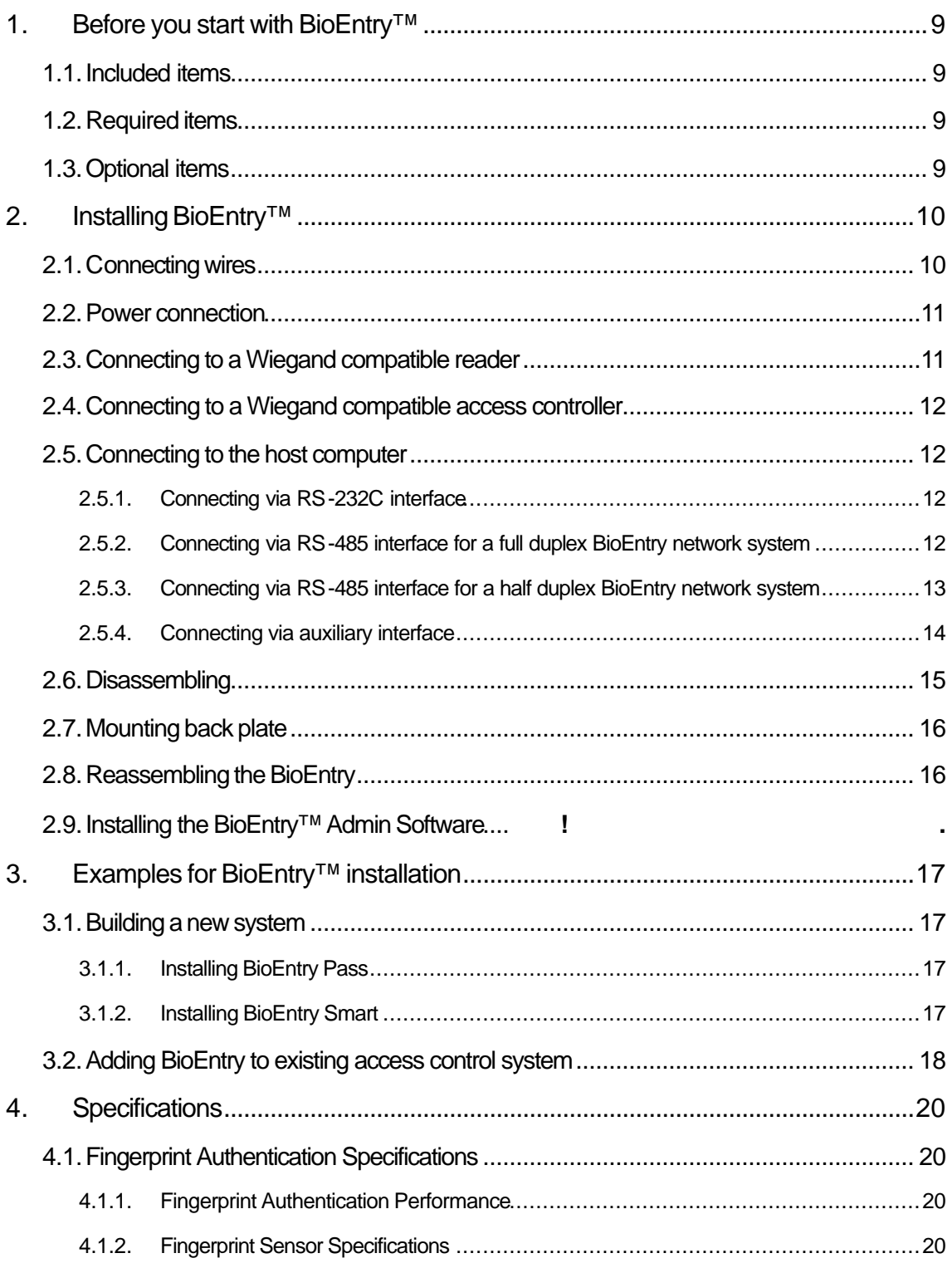

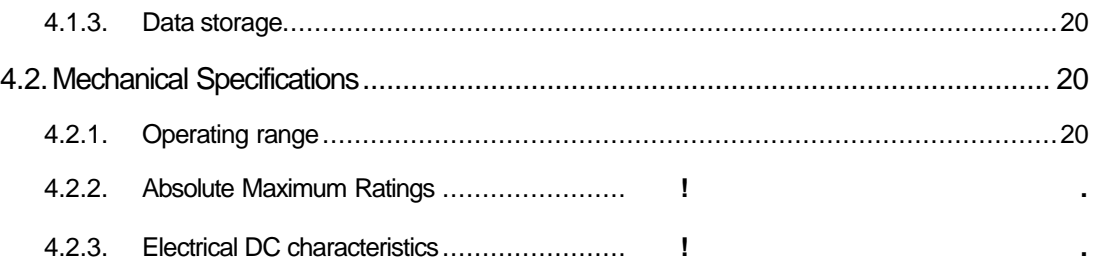

# Figures

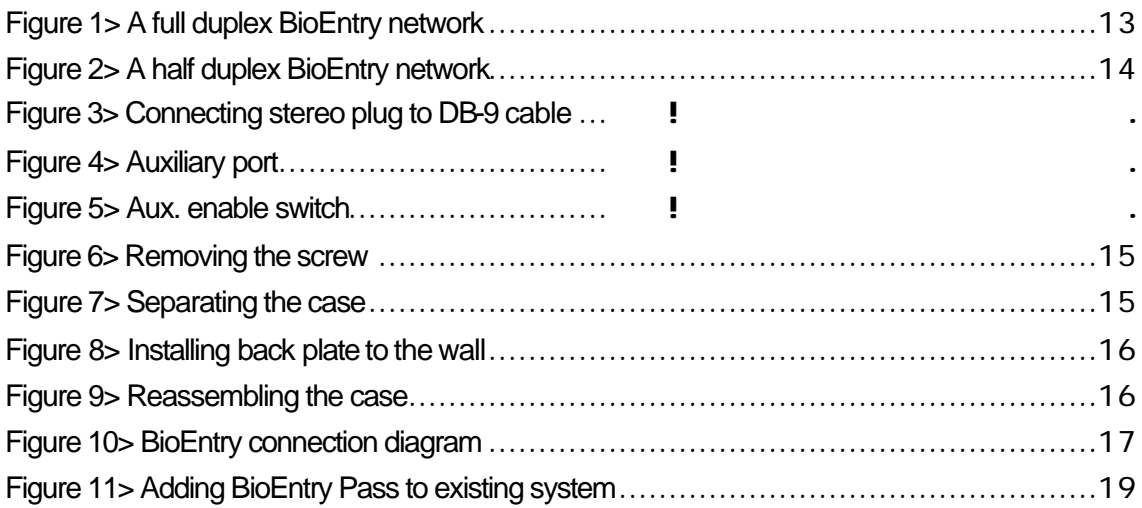

# 1. Before you start with BioEntry<sup>™</sup>

### 1.1. Included items

- A BioEntry Smart/Pass unit
- A stereo plug to DB-9 cable
- **•** This Installation Guide

#### 1.2. Required items

- l A DC power supply rated at 12V @ 500mA
- An access control panel with Wiegand input port

### 1.3. Optional items

• A reader with Wiegand output port

# 2. Installing BioEntry™

### 2.1. Connecting wires

The BioEntry is connected to other devices of the security system through the pigtail cable at the rear side.

**See** 

Table 1 for wire colors and signals.

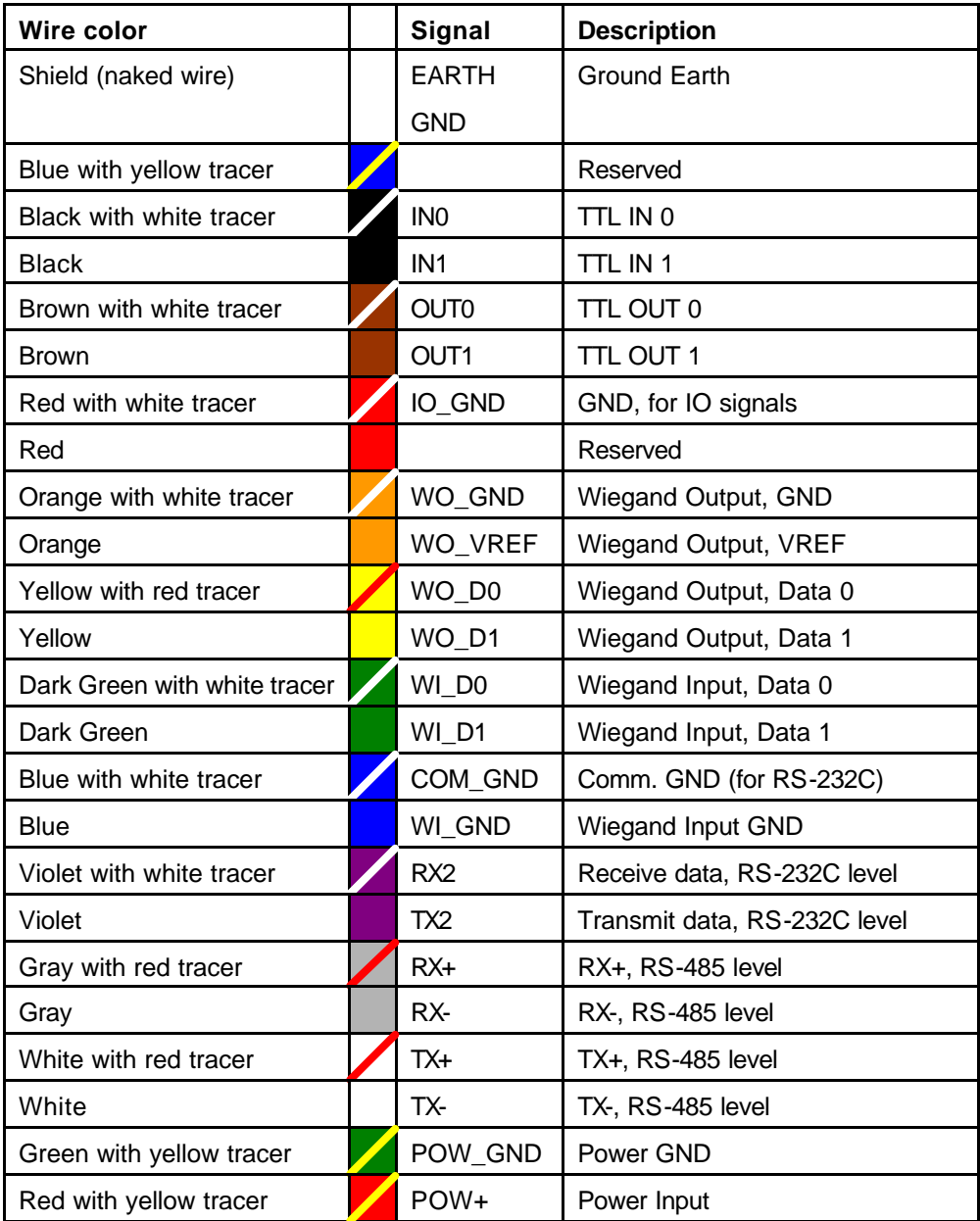

Copyright © 2005 by Suprema Inc. http://www.supremainc.com

#### **Table 1> BioEntry wire colors**

Warnings: Care should be taken identifying the wires. Improper wiring may render permanent damage to the device or personal injury.

### 2.2. Power connection

Use 'POW+' and 'POW\_GND' wires to connect BioEntry to a DC supply, rated at 9~24V, 500mA. The power cable should be as short as possible to minimize wire resistance and emissions.

Additionally, for compliance regulations, a ferrite core should be installed to supply lines. The installation of this ferrite core is mandatory for R&TTE compliance.

For optimum ESD resistance and safety, please make proper connection of 'Earth GND'.

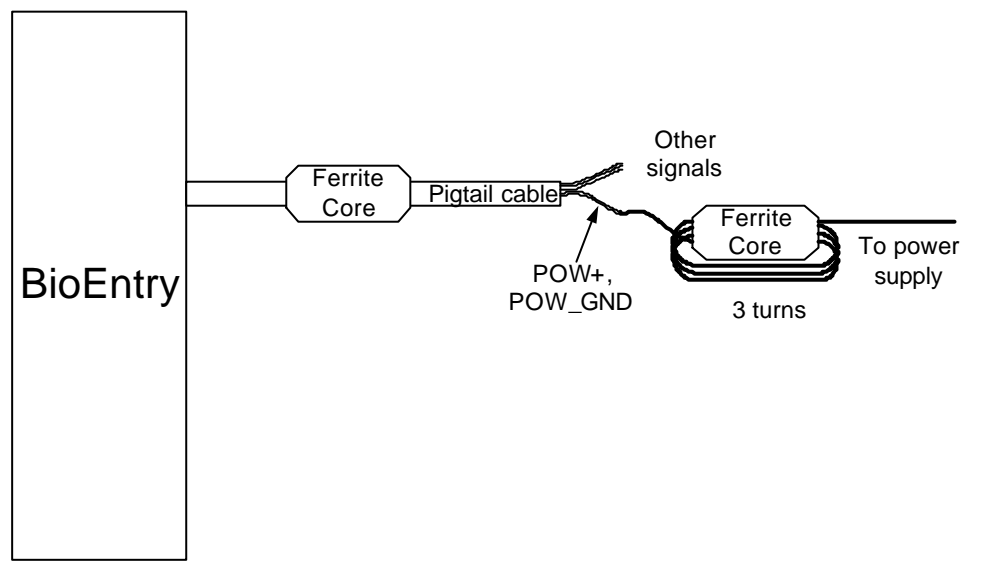

#### **Figure 1 Power connection**

### 2.3. Connecting to a Wiegand compatible reader

The BioEntry supports Wiegand compatible readers of various formats, including 26bit standard.

Connect 'WIN\_D0', 'WIN\_D1' and 'WIN\_GND' wires to 'Data 0', 'Data 1' signals and signal ground of the Wiegand reader, respectively. The input signals can tolerate voltages up to 12V dc.

2.4. Connecting to a Wiegand compatible access controller The BioEntry supports a flexible Wiegand output interface for most access controllers with Wiegand input ports. Connect 'WOUT\_D0', 'WOUT\_D1' and 'WOUT\_GND' wires to 'Data 0', 'Data 1' signals and signal ground of the access controller, respectively. If the access controller's input signal level exceeds 5.0V, apply required voltage to 'WOUT\_VREF' to obtain higher voltage output signals. Be cautious not to connect 'WOUT\_VREF' directly to a voltage source, especially when the source is below 5Vdc. Use a diode and a current limit resistor of a few hundred ohms in

series to prevent excessive currents and damages of the device.

However, 'WOUT\_VREF' signals can be safely left unconnected as most access controllers accept 5V Wiegand signals.

#### 2.5. Connecting to the host computer

The BioEntry provides various means to connect to the host computer such as: being a part of the RS-485 network, direct connection with RS-232C interface and an auxiliary port for laptops.

- 2.5.1. Connecting via RS-232C interface Connect 'RX2', 'TX2' and 'COM\_GND' wires to 'TX', 'RX' and signal ground of PC's serial port.
- 2.5.2. Connecting via RS-485 interface for a full duplex BioEntry network system Use 'RX+', 'RX-', 'TX+', and 'TX-' signals to join a full duplex BioEntry network. For a full duplex network, two pairs of twisted wires in a shielded cable is needed. Each signal in all BioEntry devices of the BioEntry network system should be connected forming a multipoint network. As the PC is the master of the network system, connect 'TX+' and 'TX-' signals of the computer to 'RX+' and 'RX-' of BioEntry signals, and vice versa(See Figure 2).

At each end of the network, termination resistors of 120ohms should be connected between '+' and '-' signals for proper impedance matching.

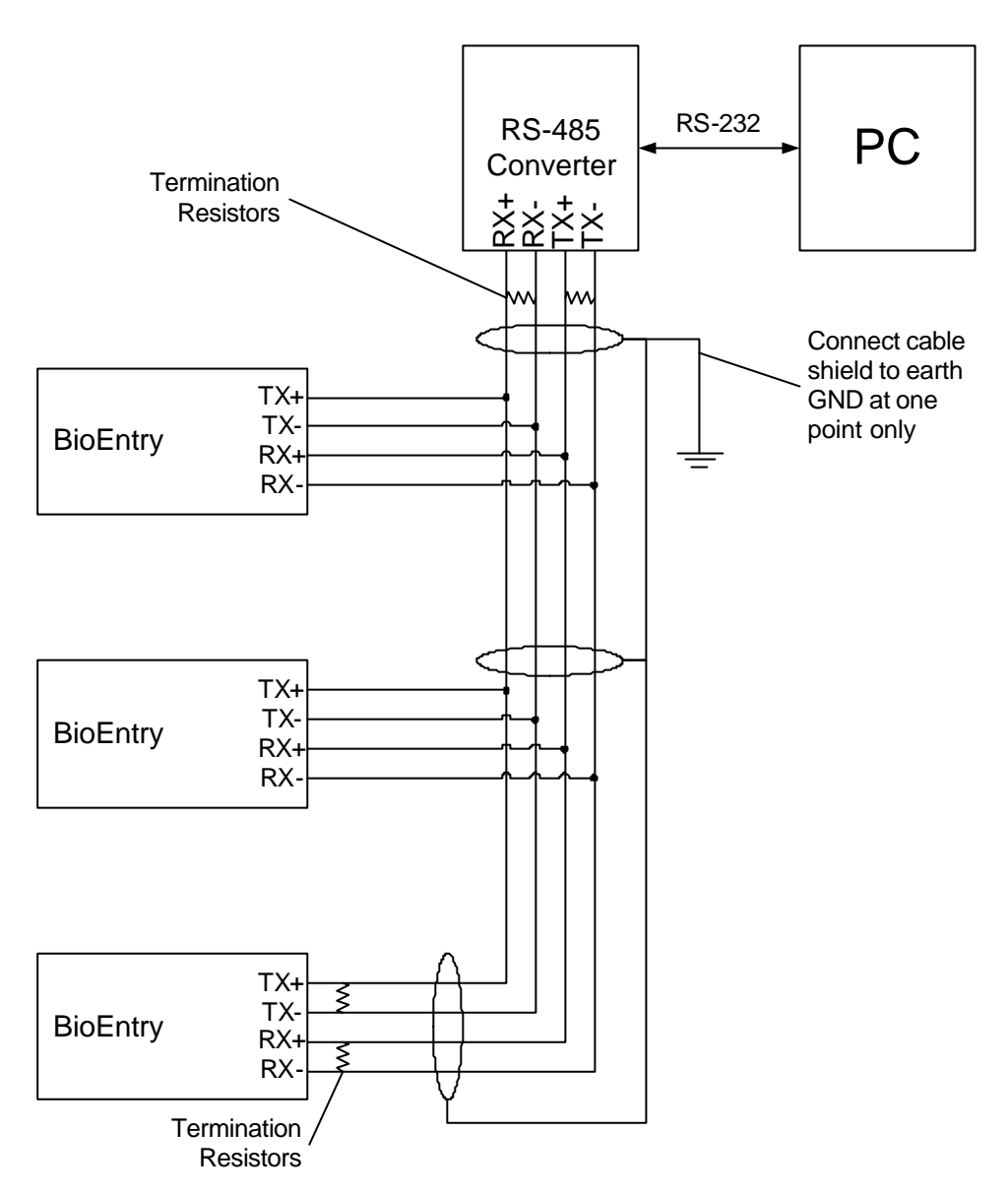

**Figure 2> A full duplex BioEntry network**

Warnings: To prevent ground loops and avoid communication problems, connect cable shield to earth GND at only one point.

2.5.3. Connecting via RS-485 interface for a half duplex BioEntry network system For a half duplex network, a pair of twisted wires in a shielded cable is needed. For every devices in the half duplex network, tie 'TX+' with 'RX+' and 'TX-' with 'RX-' locally before connecting to the network(See Figure 3).

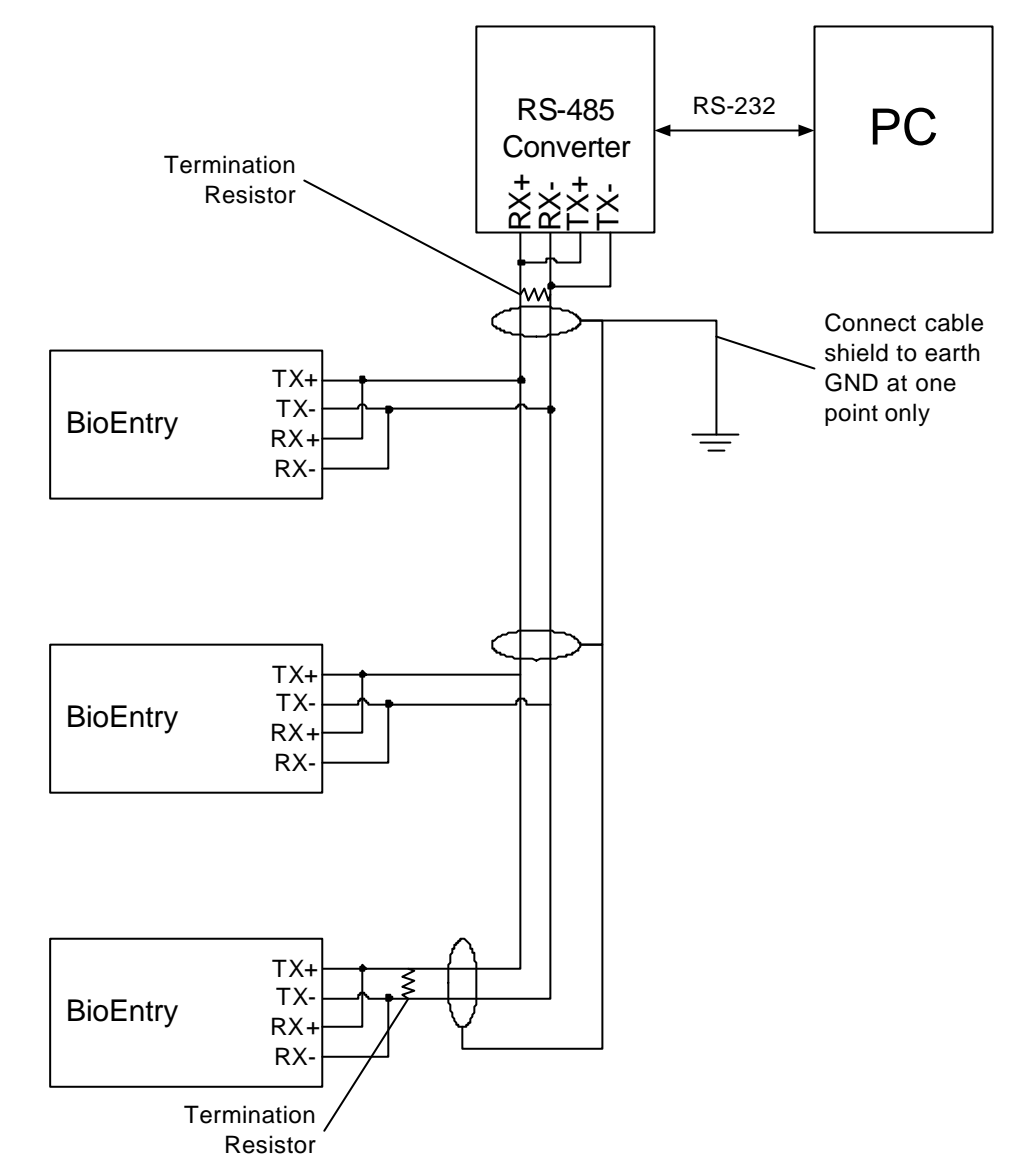

At each end of the network, termination resistors of 120ohms should be connected between '+' and '-' signals for proper impedance matching.

**Figure 3> A half duplex BioEntry network**

Warnings: To prevent ground loops and avoid communication problems, connect cable shield to earth GND at only one point.

#### 2.5.4. Connecting via auxiliary interface

The BioEntry series provide an auxiliary port to support connection to laptops, even if the device is not networked during installation. The user can access and manage the device with standard RS-232C port.

### 2.6. Disassembling

Remove screw at bottom of the BioEntry.

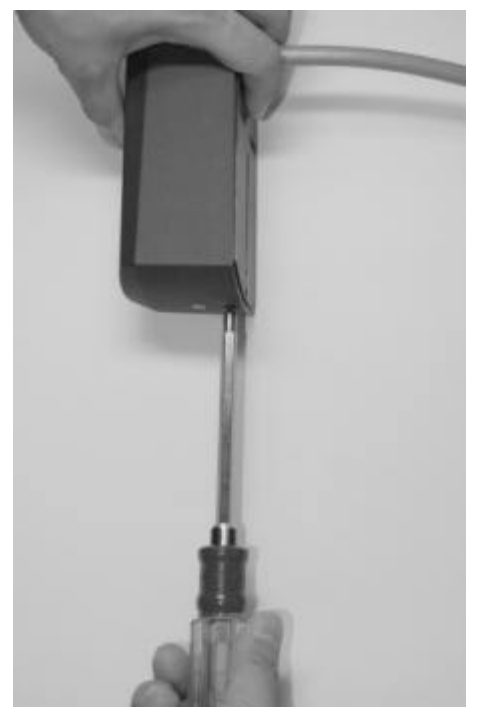

**Figure 4> Removing the screw**

Lift bottom of the housing, slide up and carefully remove it.

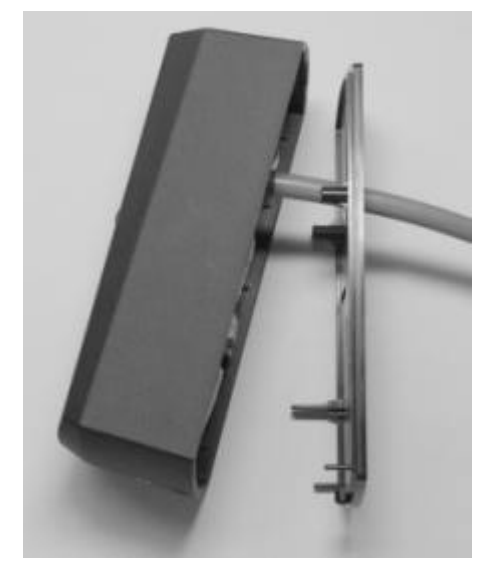

**Figure 5> Separating the case**

### 2.7. Mounting back plate Install back plate to wall surface.

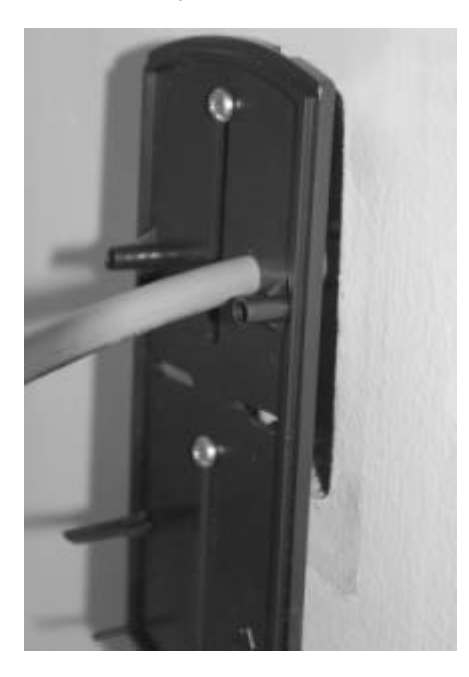

**Figure 6> Installing back plate to the wall**

2.8. Reassembling the BioEntry

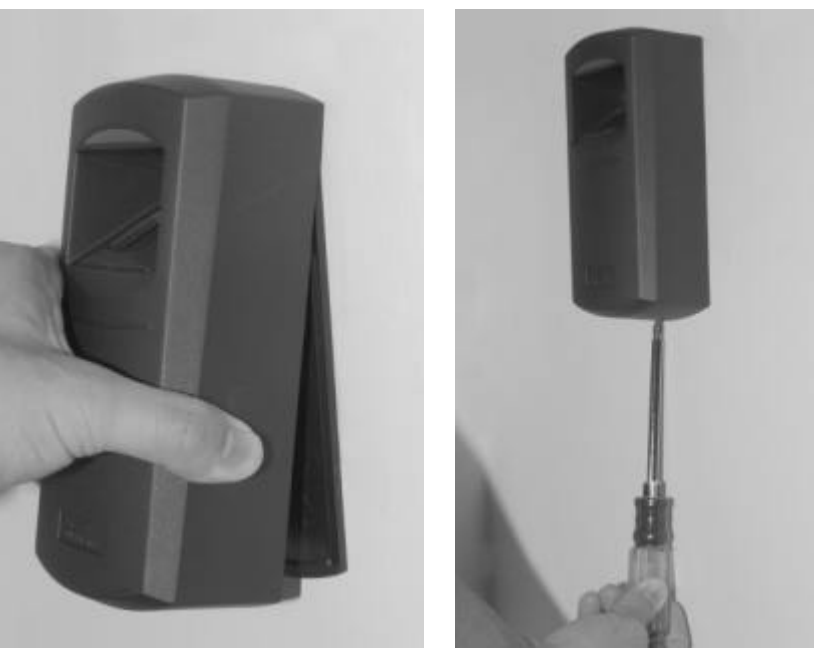

**Figure 7> Reassembling the case**

# 3. Examples for BioEntry™ installation

The BioEntry Smart/Pass offers various interfaces such as Wiegand input/output, general purpose I/O signals and communication ports that can be easily implemented to a security system, improving the security level.

### 3.1. Building a new system

The BioEntry Smart/Pass is compatible with most access controllers with Wiegand interface. Building a new access control system with BioEntry is as simple and easy as with conventional Wiegand readers. In this section, the system with BioEntry only configuration is explained. The minimal configuration for BioEntry installation is illustrated in Figure 8.

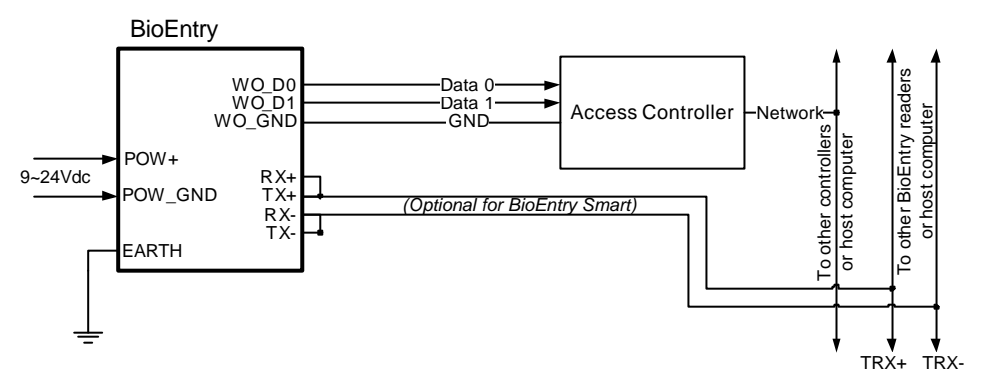

#### **Figure 8> BioEntry connection diagram**

#### 3.1.1. Installing BioEntry Pass

The BioEntry Pass series operates in 1:N matching mode, and stores up to 9000 fingerprint template data into internal flash memory, which is more than enough for most applications. The access control system is secured with Suprema's fast and reliable 1:N matching algorithm.

The user enrollment process is performed in the administrator's computer, and the biometric data is distributed to each reader over the BioEntry Network.

#### 3.1.2. Installing BioEntry Smart

The BioEntry Smart series stores user's fingerprint data in smartcards, easing user management and simplifying installation issues.

The user enrollment process is performed in the administrator's computer. The biometric data is stored in the smartcard which every user holds, instead of distributing it to each reader over the network. This simple architecture greatly

simplifies user management process and improves overall security, as the biometric data are physically isolated from the BioEntry, protecting them against possible vandalism. Moreover, as the user management process does not rely on network installation, total cost for installation is minimized.

#### 3.2. Adding BioEntry to existing access control system

Access control systems using Wiegand readers for user identification can be upgraded by adding BioEntry Pass in between Wiegand reader and access controller for improved security over legacy proximity card only based identification. The BioEntry Pass is configured to work in 1:1 matching mode. In this mode, user identification is performed in the following order:

- The user places the proximity card on the Wiegand reader to initiate the identification process.
- The Wiegand reader passes the user's ID to the BioEntry Pass through Wiegand port.
- The BioEntry Pass captures the user's fingerprint, and performs 1:1 matching with the user's fingerprint template data stored in the flash memory.
- **•** If the captured fingerprint and the one stored in the flash memory match, the BioEntry Pass sends the user's ID to the access controller as if it were a Wiegand reader.
- $\bullet$  The access controller process the user ID for further authentication.

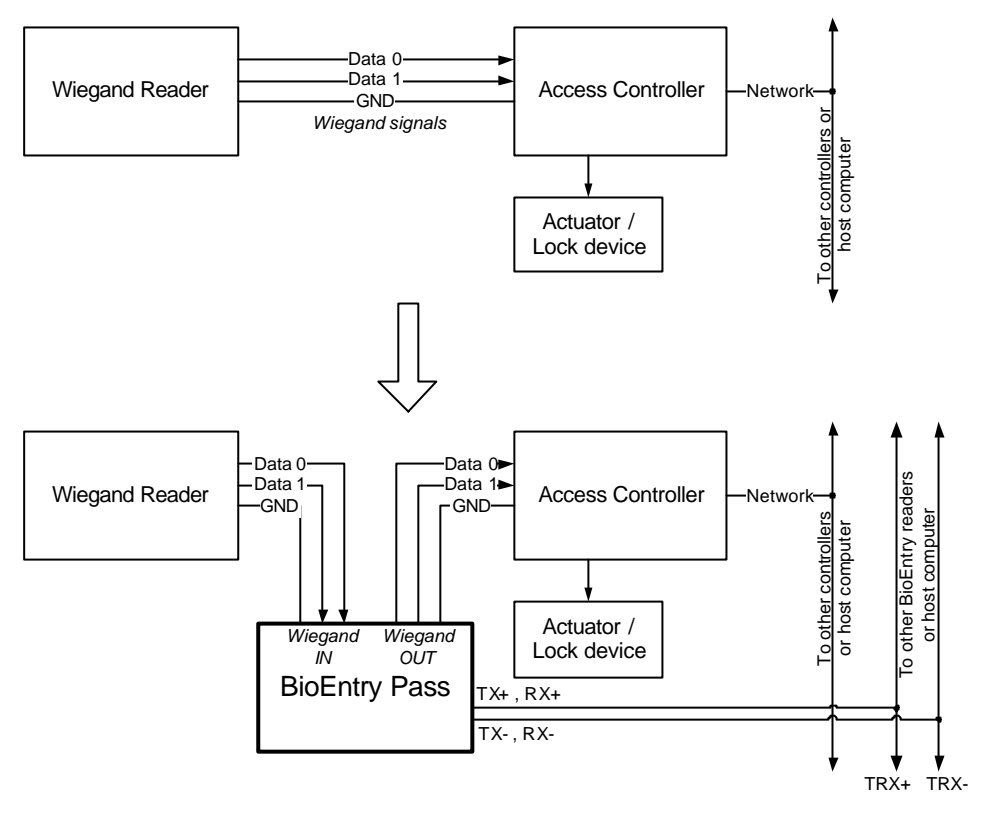

**Figure 9> Adding BioEntry Pass to existing system**

# 4. Specifications

### 4.1. Fingerprint Authentication Specifications

#### 4.1.1. Fingerprint Authentication Performance

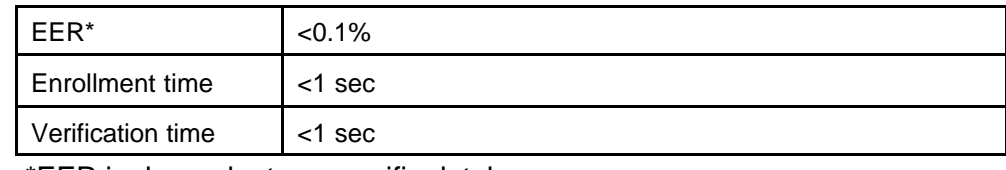

\*EER is dependent on specific database

#### 4.1.2. Fingerprint Sensor Specifications

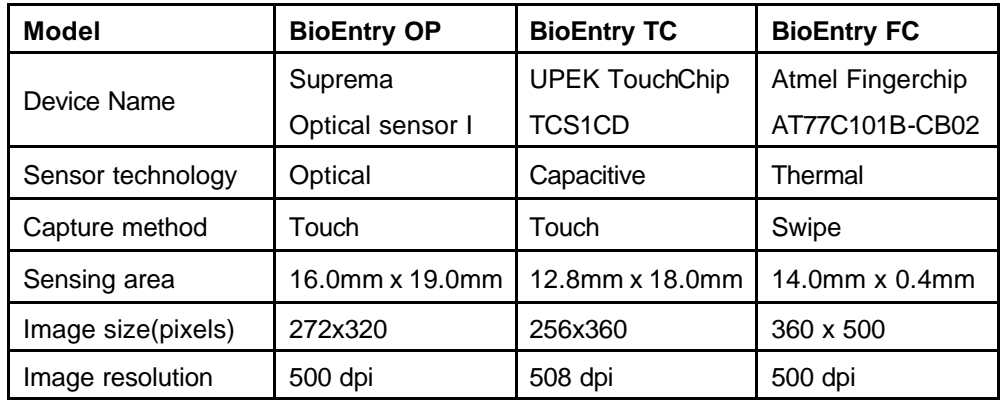

#### 4.1.3. Data storage

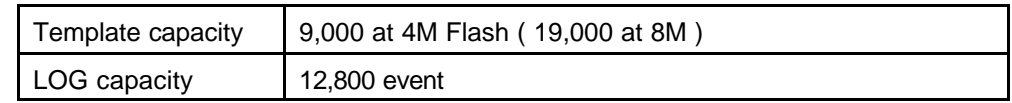

### 4.2. General Specifications

#### 4.2.1. Operating range

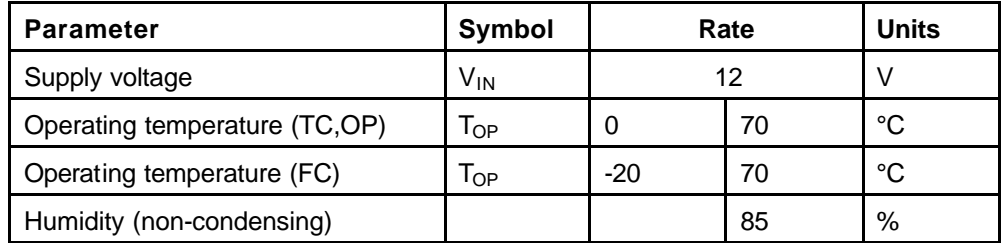

![](_page_20_Picture_233.jpeg)

### 4.3. Smart card specifications

![](_page_20_Picture_234.jpeg)

### 4.4. Material information

![](_page_20_Picture_235.jpeg)

### 4.5. RTC battery specification

![](_page_20_Picture_236.jpeg)

## Contact Information

#### **Suprema Inc.**

DongCheon Bldg. 13-21 Yangjae-dong Seocho-gu Seoul 137-130 Korea **Tel**: +82-2-571-9202 **Fax**: +82-2-571-9306 **Website**: http://www.supremainc.com **Sales inquires** : sales@supremainc.com **Technical inquires** : support@supremainc.com